## **AT91MEC01 Memory Extension Card**

.............................................................................

**User Guide**

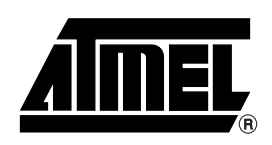

## **Table of Contents**

## **Section 1**

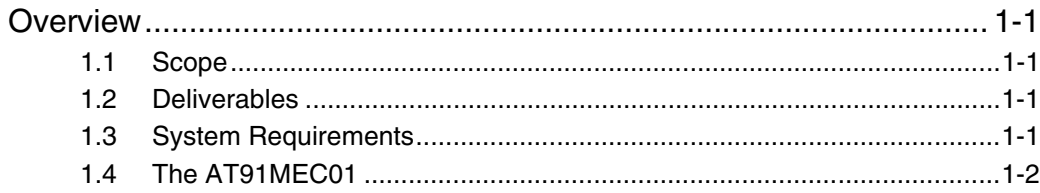

## **Section 2**

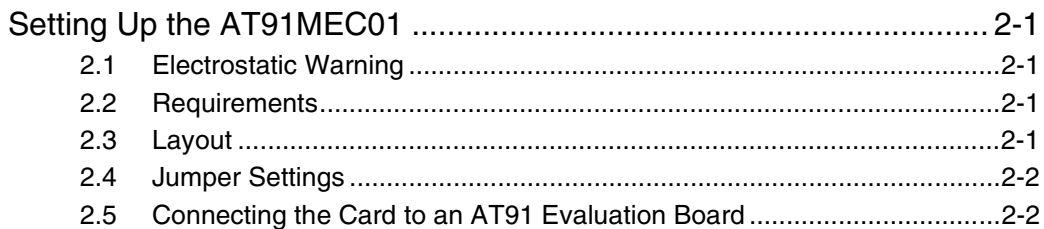

## **Section 3**

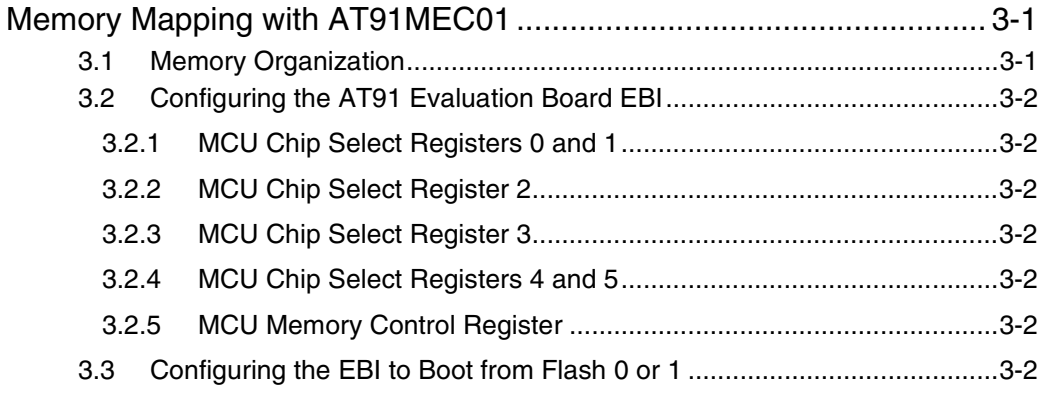

## **Section 4**

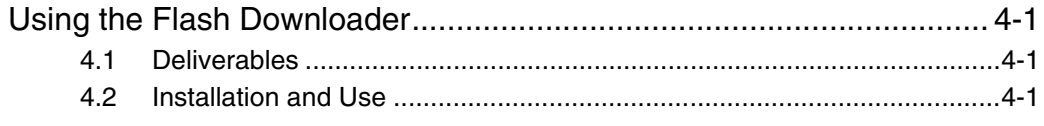

## **Section 5**

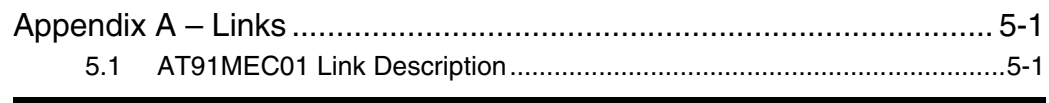

## Section 6

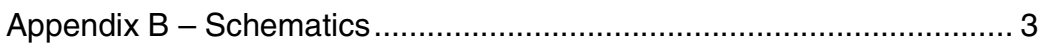

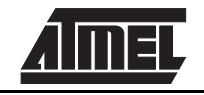

*Table of Contents*

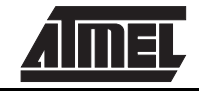

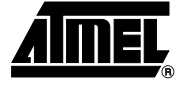

## **Overview**

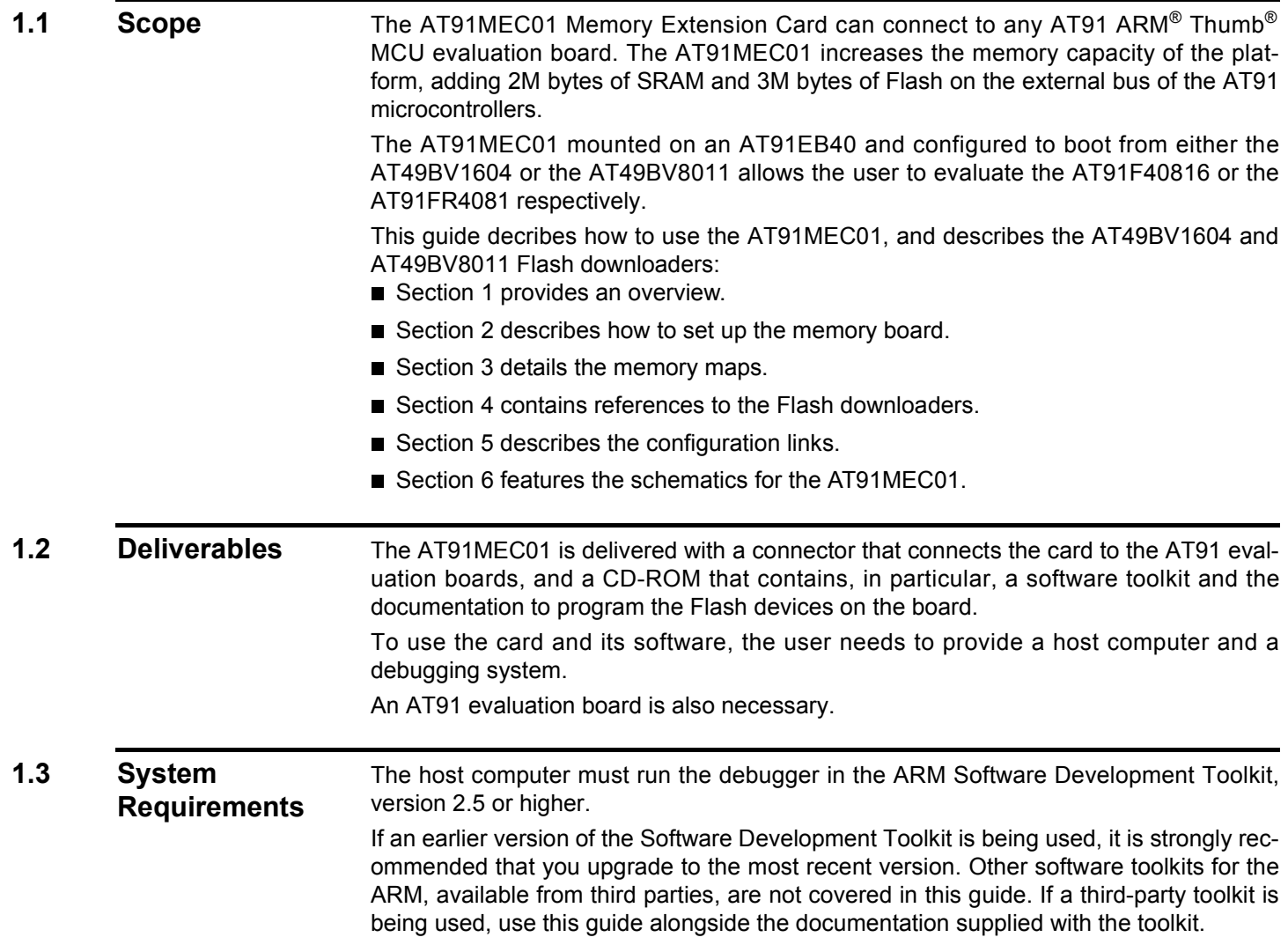

## **AT91MEC01 User Guide 1-1**

## **1.4 The AT91MEC01** The card has four memory banks, made up from six memory devices soldered on the card:

- An AT49BV1604-11TC with 2M bytes of Flash, two memory planes enabling simultaneous read/write
- An AT49BV8011-11TC with 1M byte of Flash, two memory planes enabling simultaneous read/write, one dedicated pin for Ready/Busy signal
- Four 512K x 8 SRAM devices with 15 ns access time, for a total of 2M bytes of 0 wait state Thumb instruction fetch address space (in nominal conditions)

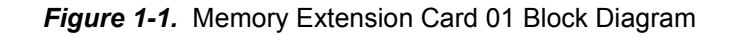

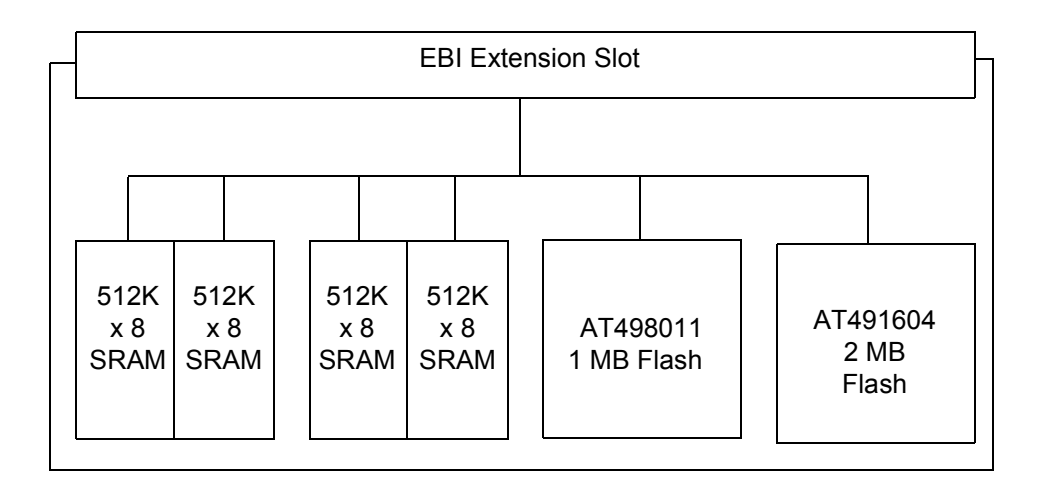

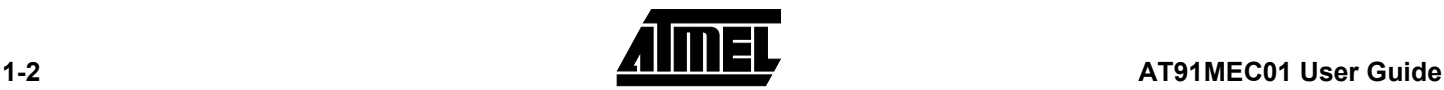

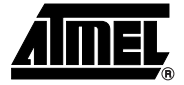

## **Setting Up the AT91MEC01**

### **2.1 Electrostatic Warning** The AT91MEC01 is shipped in protective anti-static packaging. The board must not be subjected to high electrostatic potentials. A grounding strap or similar protective device should be worn when handling the board. Avoid touching the component pins or any other metallic element.

**2.2** Requirements Requirements in order to set up the AT91MEC01 are:

- the host computer running the ARM Software Development Toolkit (a time-limited evaluation copy is provided with the CD-ROM)
- any AT91 ARM Thumb MCU evaluation board
- a suitable connection between the host and the evaluation board
- $\blacksquare$  DC power supply capable of supplying 7.5V to 9V  $\heartsuit$  1 A (not supplied)

**2.3 Layout** *Figure 2-1.* Layout of the AT91MEC01

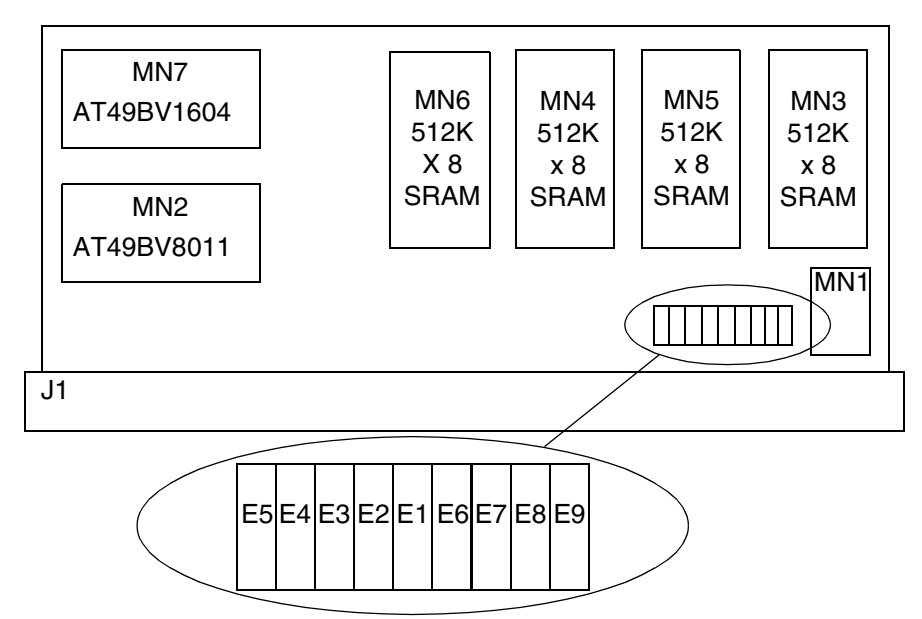

## **AT91MEC01 User Guide 2-1**

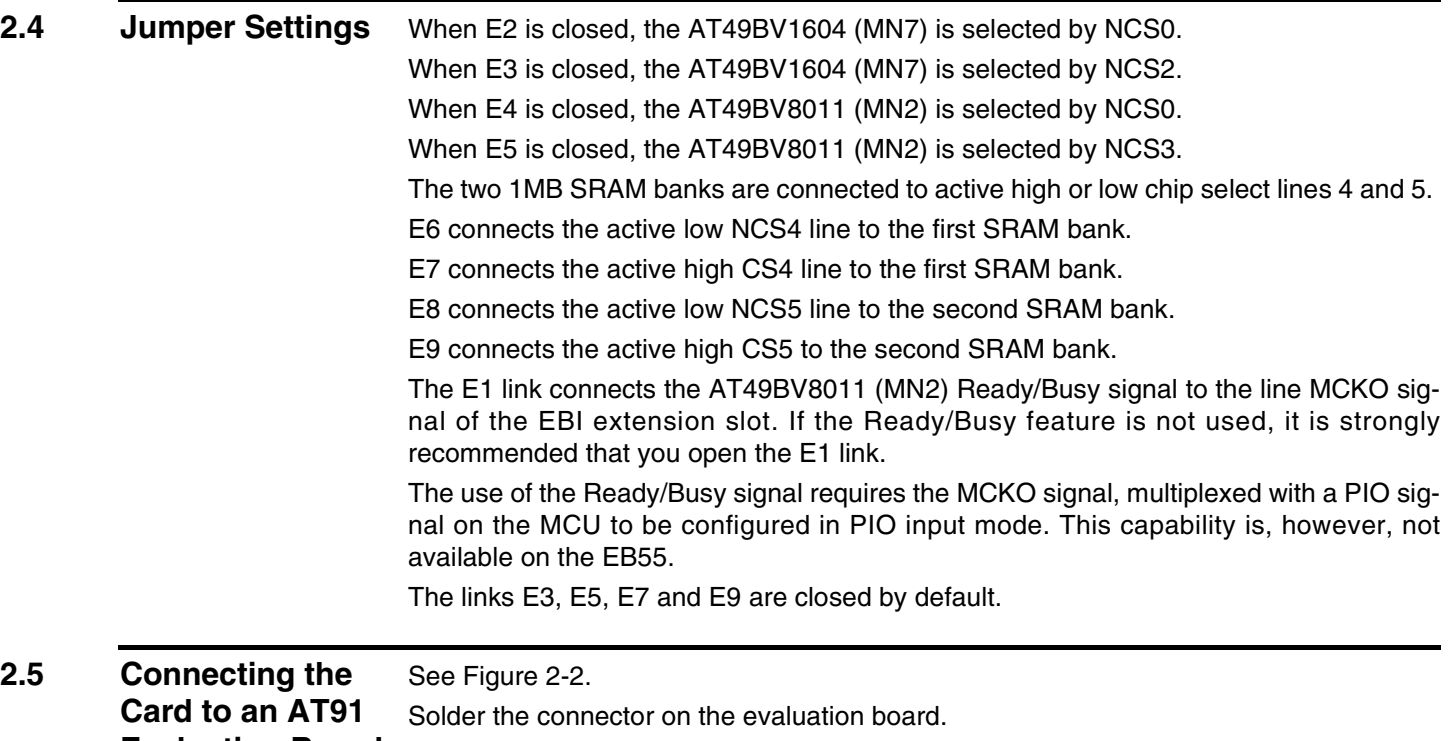

Evaluation Board Connect the plug on the EBI extension slot into the socket on the MEC01 AT91 evaluation board.

> Match pin 1 on the MEC01 to the square connector located on the MN1 side of the J1 connector.

Pin 1 of the EBI extension slot is marked on the board.

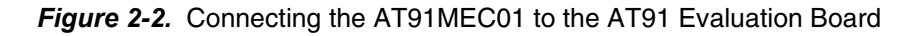

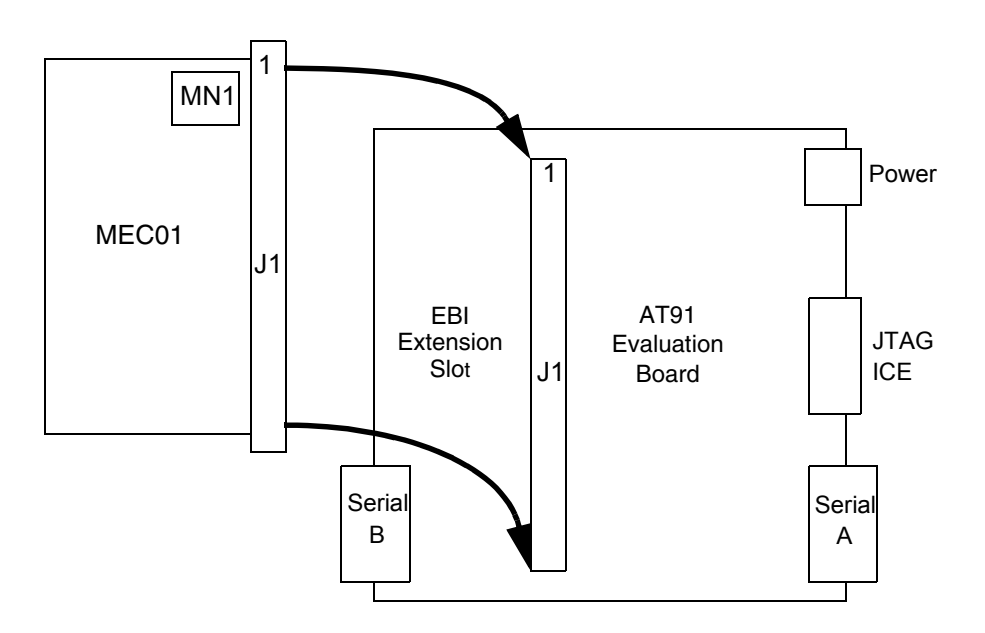

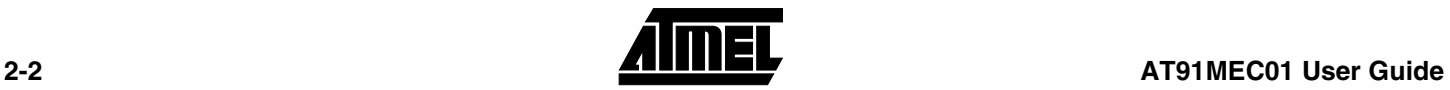

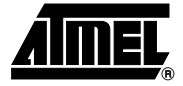

## **Memory Mapping with AT91MEC01**

## **3.1 Memory Organization**

The memory banks on the AT91MEC01 are organized as shown in Figure 3-1.

*Figure 3-1.* Memory Organization

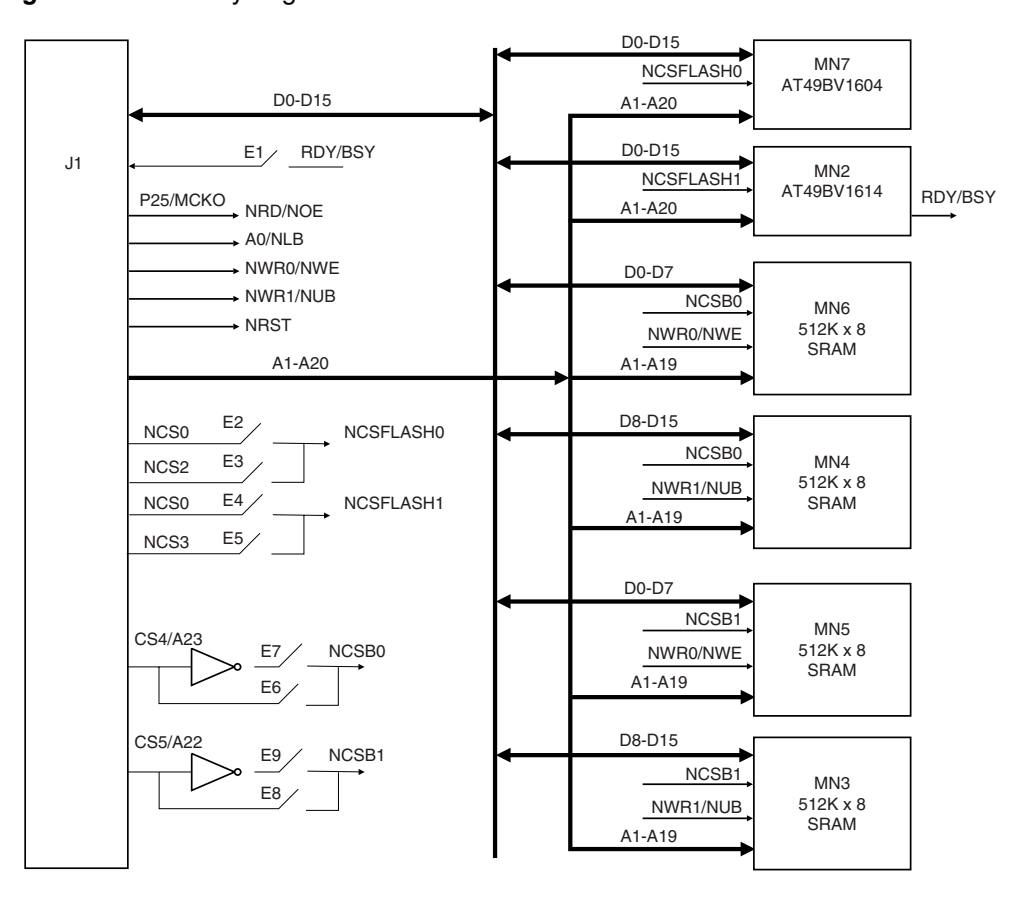

## **AT91MEC01 User Guide 3-1**

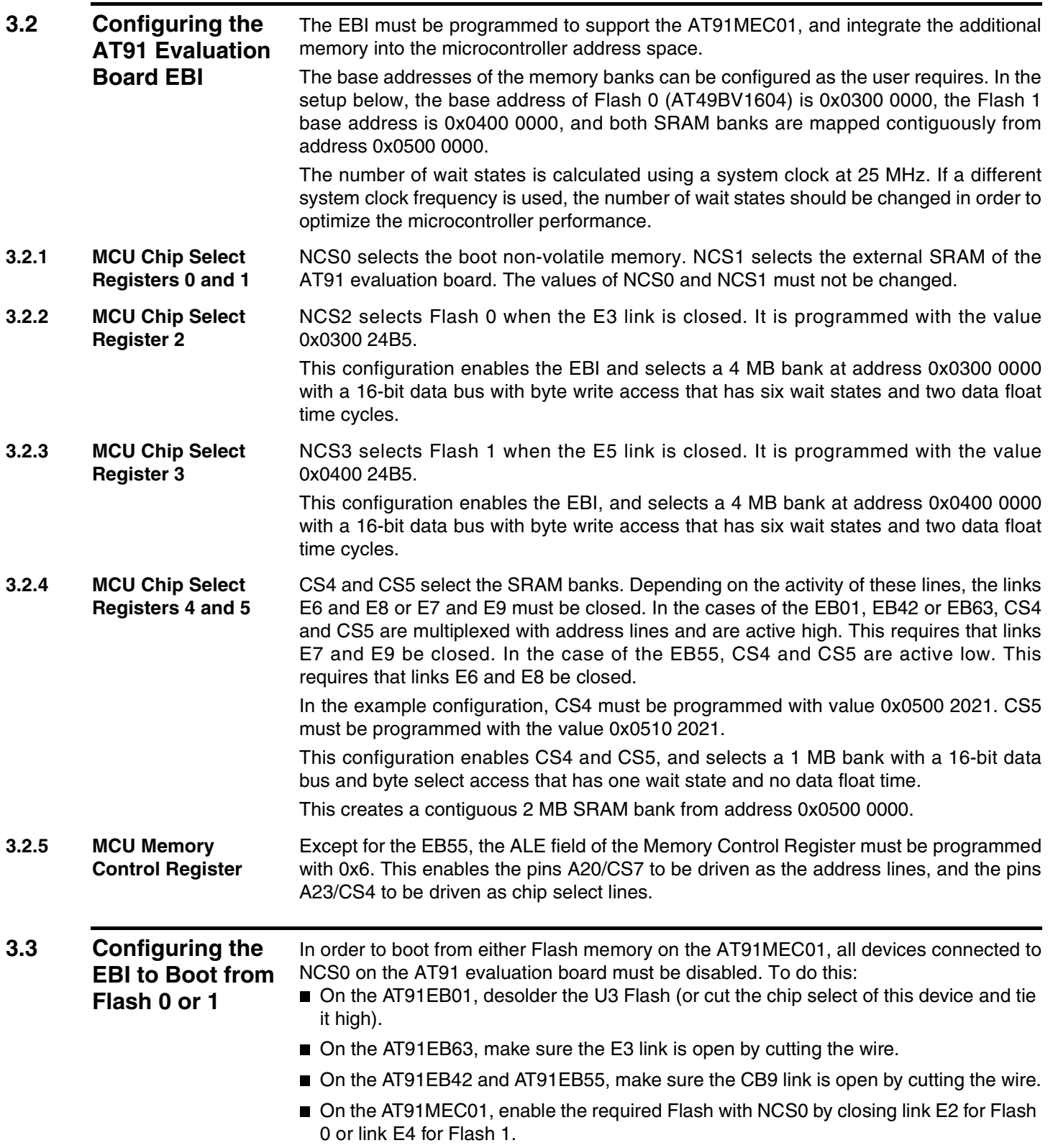

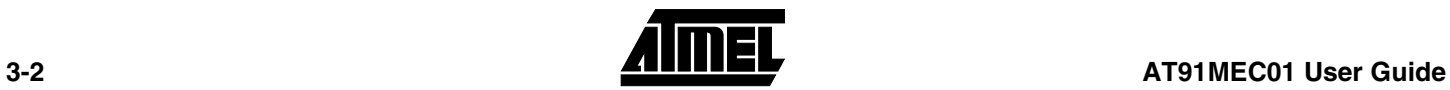

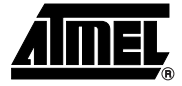

## **Using the Flash Downloader**

**4.1 Deliverables** The CD-ROM delivered with the AT91 memory extension card contains the following shown in Table 4-1:

*Table 4-1.* Deliverables

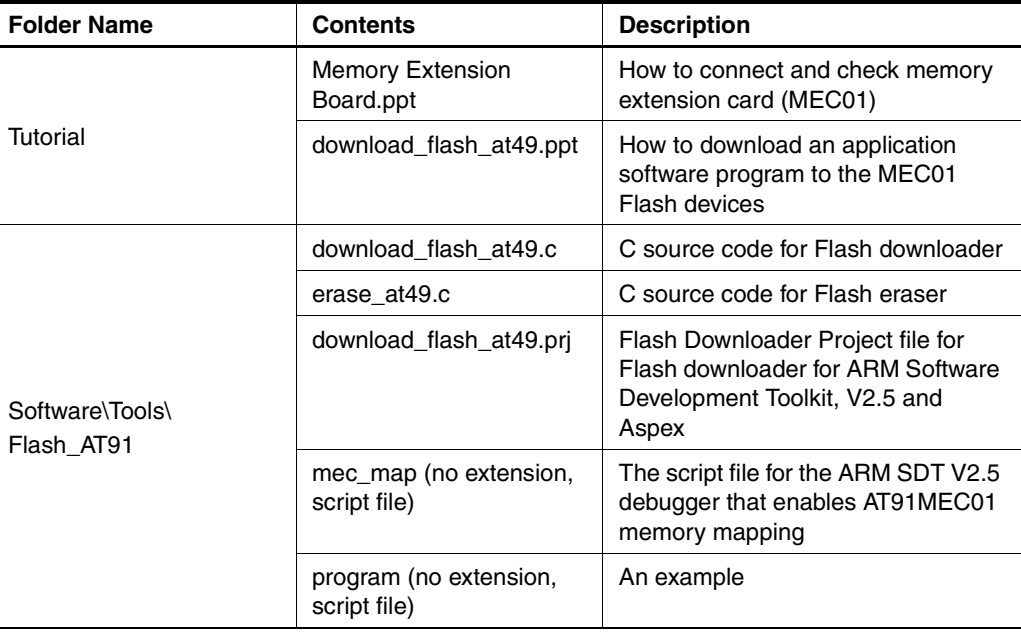

### **4.2 Installation and Use** The following files are available in the tutorial folder:

- **Memory Extension Board.ppt**: explains how to connect and check the memory extension card.
- **download\_flash\_at49.ppt**: explains how to download an application software program to the MEC01 Flash devices.

### **AT91MEC01 User Guide 4-1**

*Using the Flash Downloader*

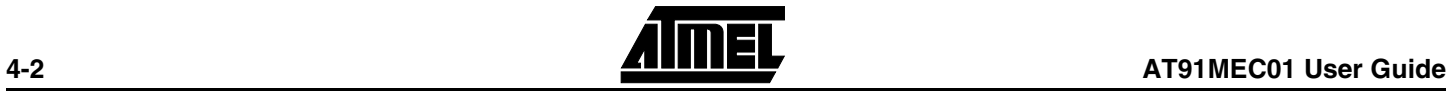

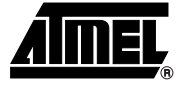

## **Appendix A – Links**

### **5.1 AT91MEC01 Link Description** The following table explains the links for the AT91MEC01.

| <b>Link Name</b> | <b>Position</b> | <b>Description</b>                                                           |
|------------------|-----------------|------------------------------------------------------------------------------|
| E <sub>1</sub>   | Open            | The microcontroller cannot read the Ready/Busy signal from<br>Flash 1.       |
|                  | Closed          | The microcontroller reads the Ready/Busy signal from<br>Flash 1 on pin MCKO. |
| E <sub>2</sub>   | Open            | NCS0 deselects Flash 0.                                                      |
|                  | Closed          | NCS0 selects Flash 0. E3 and E4 must be open.                                |
| E <sub>3</sub>   | Open            | NCS2 deselects Flash 0.                                                      |
|                  | Closed          | NCS2 selects Flash 0. E2 must be open.                                       |
| E <sub>4</sub>   | Open            | NCS0 deselects Flash 1.                                                      |
|                  | Closed          | NCS0 selects Flash 1. E2 and E5 must be open.                                |
| E <sub>5</sub>   | Open            | NCS3 deselects Flash 1.                                                      |
|                  | Closed          | NCS3 selects Flash 1. E4 must be open.                                       |
| E <sub>6</sub>   | Open            | NCS4 <sup>(1)</sup> deselects SRAM bank 0.                                   |
|                  | Closed          | NCS4 <sup>(1)</sup> selects SRAM bank 0. E7 must be open.                    |
| E7               | Open            | CS4/A23 <sup>(1)</sup> deselects SRAM bank 0.                                |
|                  | Closed          | CS4/A23 <sup>(1)</sup> selects SRAM bank 0. E6 must be open.                 |
| E8               | Open            | NCS5 <sup>(1)</sup> deselects SRAM bank 1.                                   |
|                  | Closed          | NCS5 <sup>(1)</sup> selects SRAM bank 1. E9 must be open.                    |
| E9               | Open            | CS5/A22 <sup>(1)</sup> deselects SRAM bank 1.                                |
|                  | Closed          | CS5/A22 <sup>(1)</sup> selects SRAM bank 1. E8 must be open.                 |

*Table 5-1.* Link Descriptions

Note: 1. On certain variants of the AT91 series, the chip select signals 4 and 5 are called CS4/A23 and CS5/A22 (active high); on others, they are called NCS4 and NCS5 (active low).

### **AT91MEC01 User Guide 5-1**

*Appendix A – Links*

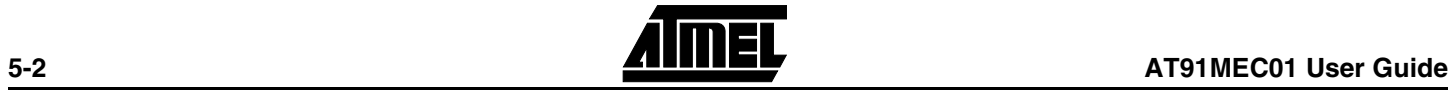

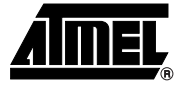

## **Appendix B – Schematics**

The following schematics are appended: Figure Figure 6-1 AT91MEC01 PCB Layout Figure Figure 6-2 AT91MEC01 EBI Connector and Flash Figure Figure 6-3 AT91MEC01 SRAM Banks

### **AT91MEC01 User Guide 6-1**

### *Appendix B – Schematics*

## *Figure 6-1.* AT91MEC01 PCB Layout

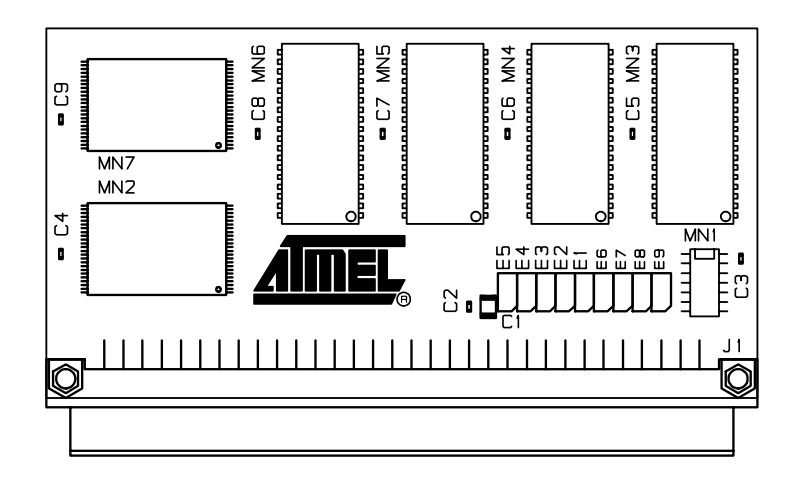

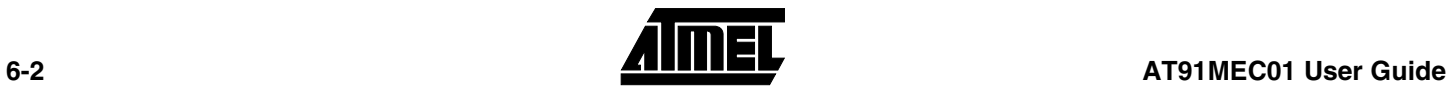

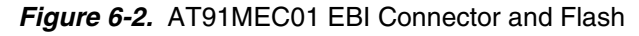

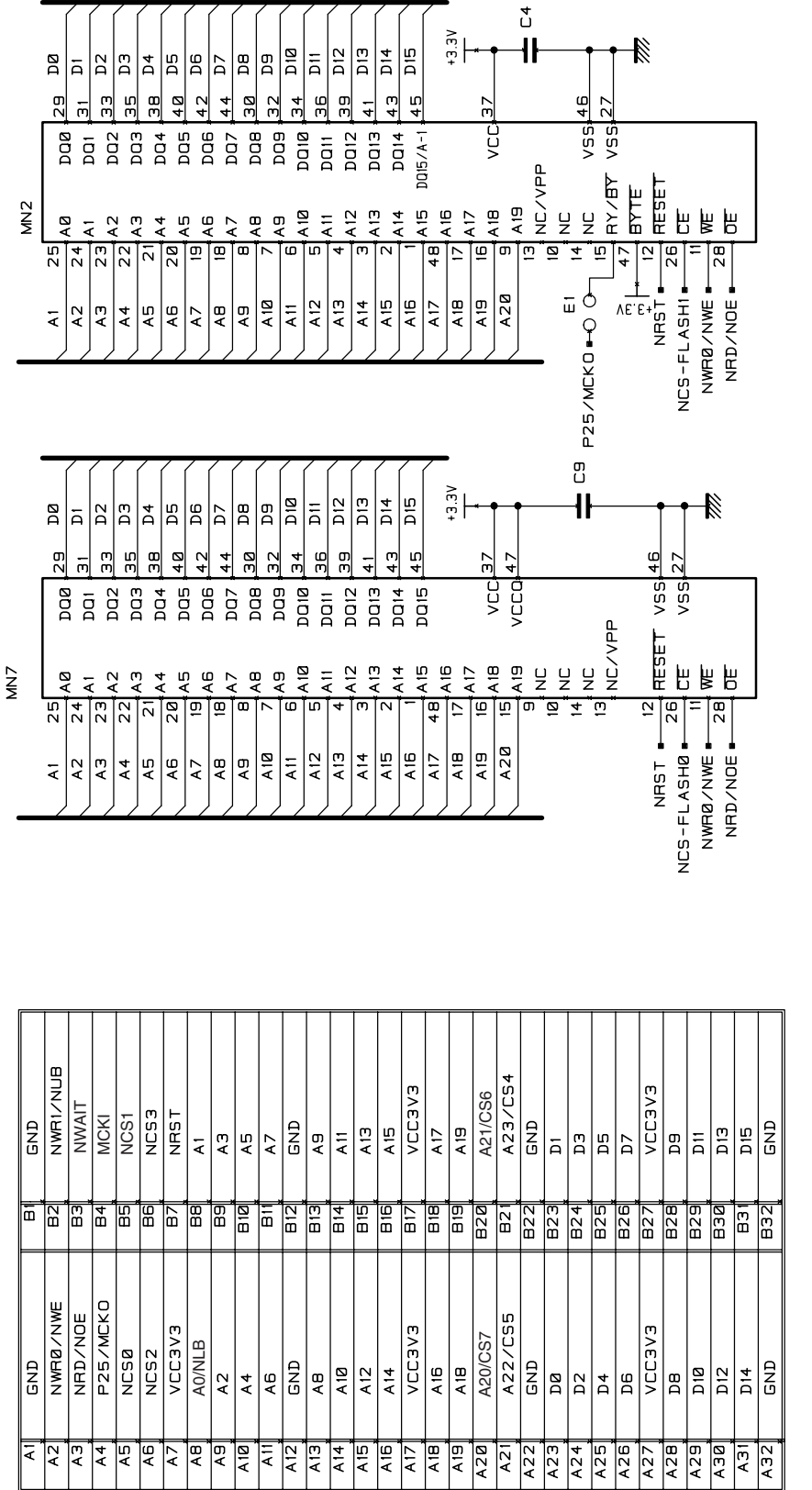

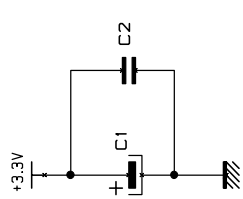

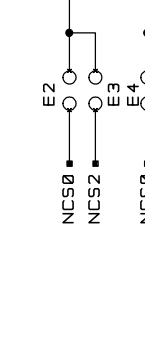

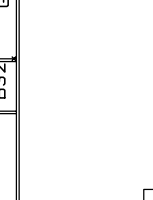

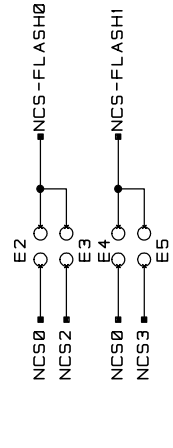

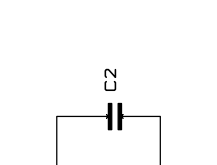

 $\overline{z}$ 

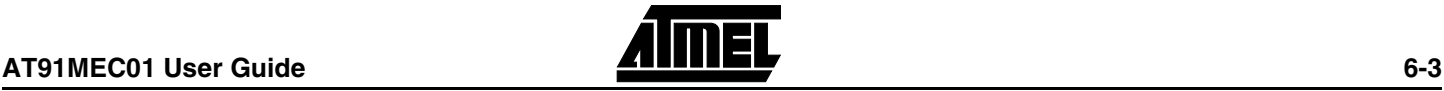

## *Appendix B – Schematics*

*Figure 6-3.* AT91MEC01 SRAM Banks

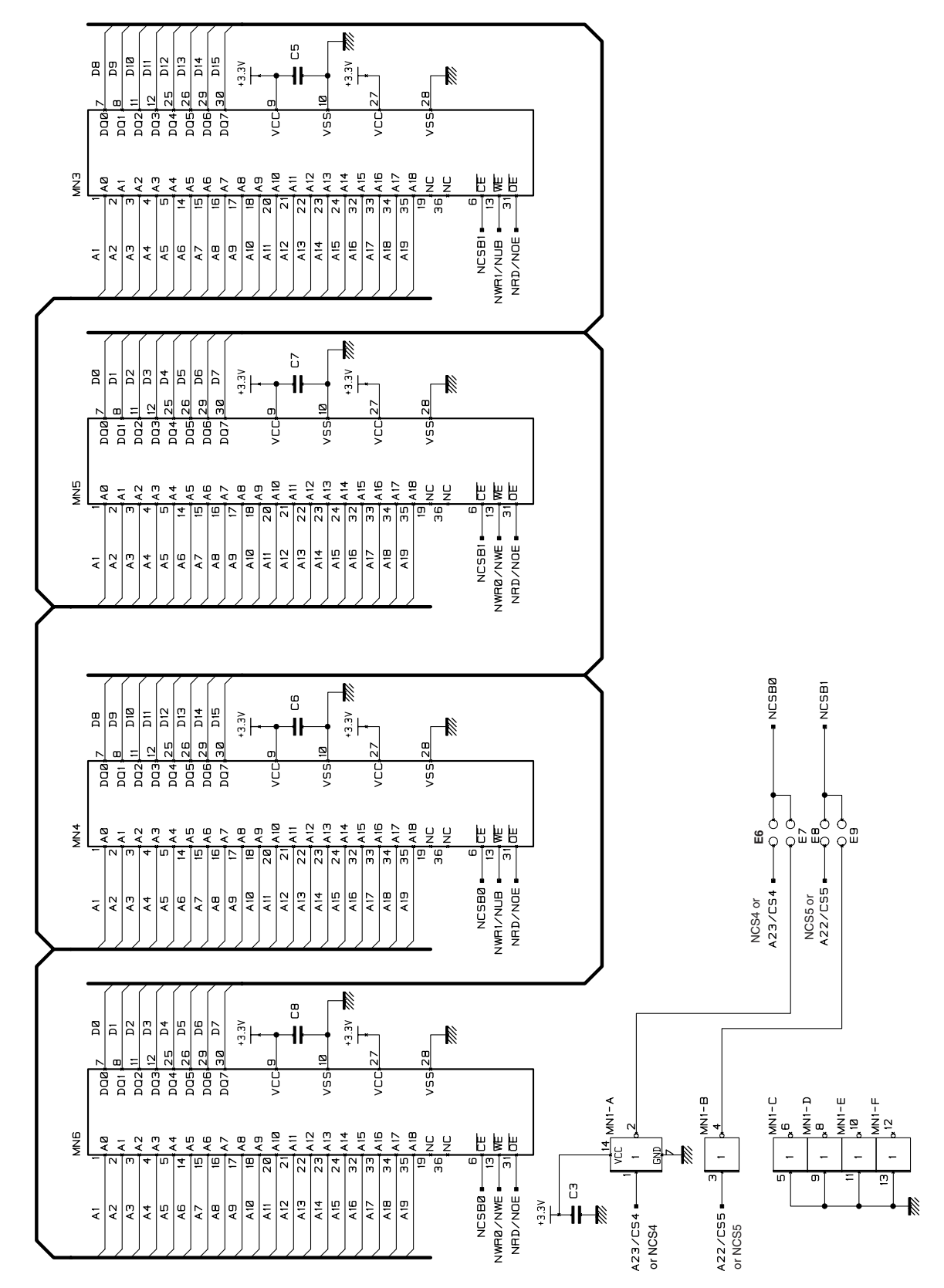

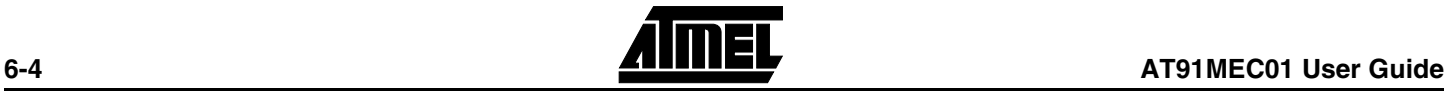

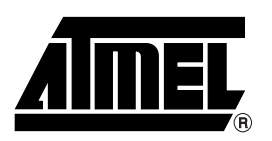

## **Atmel Headquarters Atmel Operations**

*Corporate Headquarters* 2325 Orchard Parkway San Jose, CA 95131 TEL (408) 441-0311 FAX (408) 487-2600

*Europe*

Atmel SarL Route des Arsenaux 41 Casa Postale 80 CH-1705 Fribourg Switzerland TEL (41) 26-426-5555 FAX (41) 26-426-5500

### *Asia*

Atmel Asia, Ltd. Room 1219 Chinachem Golden Plaza 77 Mody Road Tsimhatsui East Kowloon Hong Kong TEL (852) 2721-9778 FAX (852) 2722-1369

### *Japan*

Atmel Japan K.K. 9F, Tonetsu Shinkawa Bldg. 1-24-8 Shinkawa Chuo-ku, Tokyo 104-0033 Japan TEL (81) 3-3523-3551 FAX (81) 3-3523-7581

*Atmel Colorado Springs* 1150 E. Cheyenne Mtn. Blvd. Colorado Springs, CO 80906 TEL (719) 576-3300 FAX (719) 540-1759

*Atmel Rousset* Zone Industrielle 13106 Rousset Cedex France TEL (33) 4-4253-6000 FAX (33) 4-4253-6001

## *Atmel Smart Card ICs*

Scottish Enterprise Technology Park East Kilbride, Scotland G75 0QR TEL (44) 1355-803-000 FAX (44) 1355-242-743

### *Atmel Grenoble*

Avenue de Rochepleine BP 123 38521 Saint-Egreve Cedex France TEL (33) 4-7658-3000 FAX (33) 4-7658-3480

## *Fax-on-Demand* North America: 1-(800) 292-8635

International: 1-(408) 441-0732

*e-mail* literature@atmel.com

*Web Site* http://www.atmel.com

*BBS* 1-(408) 436-4309

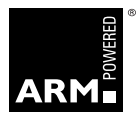

### **© Atmel Corporation 2001.**

Atmel Corporation makes no warranty for the use of its products, other than those expressly contained in the Company's standard warranty which is detailed in Atmel's Terms and Conditions located on the Company's web site. The Company assumes no responsibility for any errors which may appear in this document, reserves the right to change devices or specifications detailed herein at any time without notice, and does not make any commitment to update the information contained herein. No licenses to patents or other intellectual property of Atmel are granted by the Company in connection with the sale of Atmel products, expressly or by implication. Atmel's products are not authorized for use as critical components in life support devices or systems.

ARM, Thumb and ARM Powered are trademarks of ARM Limited. Marks bearing ® and/or ™ are registered trademarks and trademarks of Atmel Corporation. Terms and product names in this document may be trademarks of others.

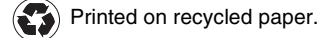

Downloaded from [Elcodis.com](http://elcodis.com/parts/842902/AT91MEC01.html) electronic components distributor